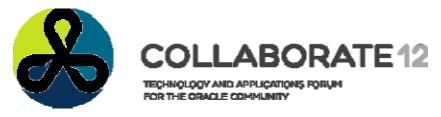

April 22-26, 2012 Mandalay Bay Convention Center Las Vegas, Nevada, USA

# Beginning Performance Tuning Session 887

Arup Nanda Longtime Oracle DBA

#### **About Me**

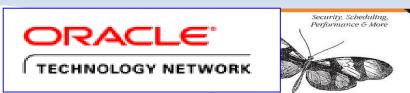

- Oracle DBA for 16 years and counting
- Speak at conferences, write articles, 4 books, provide trainings, security audits
- Brought up the Global Database Group at Starwood Hotels, in White Plains, NY
- Blog: arup.blogspot.com

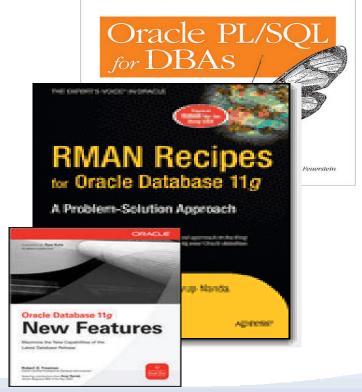

#### Agenda

- What this is about?
  - You noticed some degradation of performance
  - What should you do next?
    - Where to start
    - What tool to use
  - How to understand the root issue
  - For BEGINNERS only

#### **Tools**

- Nothing to buy
- SQL\*Plus and internal Oracle supplied utilities
  - May be extra-cost

## Why Most Troubleshooting Fails

- Not systematic or methodical
- Not looking at the right places
- Confusing Symptoms with Causes
- 60% of all issues fall into a pattern

# Principle #1

#### Measure your challenge

#### Three approaches

- Time Accounting
  - What happened
    - e.g. a block was retrieved, 16 blocks were retrieved, no rows were returned, etc.

      All three are vital and
  - how much time was spent on each
- Wait Accounting
  - What is the session waiting on
    - e.g. wait for a block to be available, wait for a block to be retrieved from the other instance, etc.

will be necessary to

assess performance

- How much time it has waited already, or waited in the past
- Resource Accounting
  - What types of resources were consumed
    - e.g. latches, logical I/Qs, redo blocks, etc.

#### What's a Wait?

- A process in Oracle can only be in three states
  - Doing something Useful (consuming CPU) ..... U
  - Idle, waiting for some work to be assigned .....
  - Waiting for something, e.g.
    - a block from disk
    - a lock
    - a latch (could be waiting on CPU)
- Response time = U + I + W
- We must accurately measure each component time before we decide what and how to tune

#### Wait Interface

- Oracle provides an interface to check what these values are – useful work, idle time and waits.
- The information is available in V\$SESSION
  - Was in V\$SESSION\_WAIT in pre-10g
  - select sid, event, state, wait\_time, seconds\_in\_wait from v\$session
- event shows what the session is/was stuck on

#### **Wait Times**

- SECONDS\_IN\_WAIT shows the waits right now
- WAIT\_TIME shows the last wait time
- STATE shows what is the session doing now
  - WAITING the session is waiting on that event right now
    - The amount of time it has been waiting so far is shown under SECONDS\_I N\_WAIT
  - WAITED KNOWN TIME the session waited for some time on that event, but not just now
    - The amount of time it had waited is shown under WAIT\_TIME
  - WAITED SHORT TIME the session waited for some time on that event, but it was too short to be recorded
    - WAIT\_TIME shows -1

## Wait Time Accounting

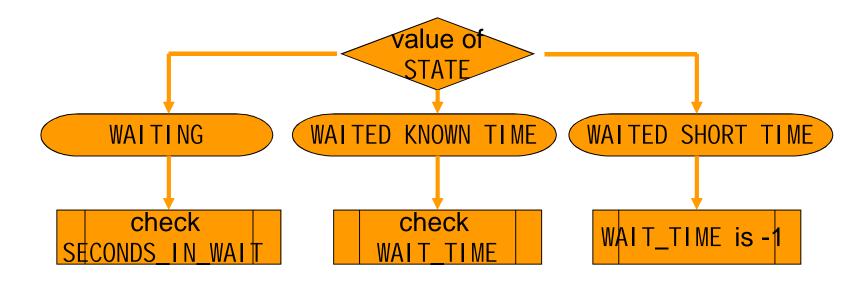

## Principle #2

Understand the cause of the delay

#### **Common Waits**

- db file sequential read
  - Session waiting for an I/O to be complete
- enq: TX row lock contention
  - Session wants a lock held by a different session
- log file sync
  - Session waiting for log buffer to be flushed to redo log file
- latch free
  - Session is waiting for some latch
- SQL\*Net message from client
  - Session waiting for work to be given

```
select sid, state, event, state, wait_time,
    seconds_in_wait
from v$session
where event not in
(
    'SQL*Net message from client',
    'SQL*Net message to client',
    'rdbms ipc message'
)
where state = 'WAITING'
```

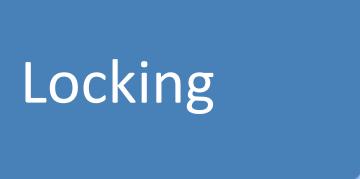

## **Locking Waits**

Find out which session is locking this record

```
select
  blocking_session, blocking_instance,
  seconds_in_wait
from v$session
where sid = <sid>
```

Find out who is holding the lock

#### V\$SESSION Columns

- SID the SID
- SERIAL# Serial# of the session
- MACHINE the client that created the session
- TERMINAL terminal of the client
- PROGRAM the client program, e.g. TOAD.EXE
- STATUS Active/Inactive
- SQL\_ID the SQL\_ID
- PREV\_SQL\_ID the previous SQL

## Getting the SQL

 You can get the SQL from V\$SQL select sql\_text, sql\_fulltext from v\$sql where sql\_id = <sqlid>

Full Text

```
select SQL_TEXT
from v$sqltext
where sql_id = <sqlid>
order by piece
```

#### Last 10 Waits

- What events the session has already waited on so far?
- View V\$SESSION\_WAIT\_HISTORY
- Shows last 10 waits for active sessions

#### \$SESSION\_WAIT\_HISTORY

```
SID -> SID
SEQ# -> Sequence#
EVENT -> Wait Event
WAIT_TIME -> The time waited earlier
WAIT_TIME_MICRO -> The time waited (in us)
```

## V\$SESSION\_EVENT

#### All waits the session encountered so far

```
SID
                      Session ID
EVENT
                  ? The wait event, e.g. "library cache lock"
                  ? total number of times this session has waited
TOTAL WAITS
TOTAL_TIMEOUTS
                  ? total no. of times timeouts occurred for this
TIME_WAITED
                  ? the total time (in 100<sup>th</sup> of sec) waited
AVERAGE WAIT
                  ? the average wait per wait
                  ? the maximum for that event
MAX WAIT
TIME_WAITED_MICRO
                 ? same as time_waited; but in micro seconds
                  ? the event ID of the event
EVENT ID
                  ? the class of the waits
WAIT_CLASS_ID
WAIT CLASS#
WAIT CLASS
```

V\$EVENT\_NAME has the event details joined on EVENT# column

#### **Session Event**

Query

#### Result

| EVENT                       | TOTAL_WAITS | TOTAL_TIMEOUTS | 10*TIME_WAITED | 10*AVERAGE_WAIT | 10*MAX_WAIT |
|-----------------------------|-------------|----------------|----------------|-----------------|-------------|
|                             |             |                |                |                 |             |
| db file sequential read     | 5           | 0              | 30             | 5. 9            | 10          |
| gc cr grant 2-way           | 2           | 0              | 0              | 1.3             | 0           |
| row cache lock              | 1           | 0              | 0              | 1.3             | 0           |
| library cache pin           | 5           | 0              | 10             | 1.2             | 0           |
| library cache lock          | 23          | 0              | 20             | . 8             | 0           |
| SQL*Net message to client   | 46          | 0              | 0              | 0               | 0           |
| SQL*Net more data to client | 3           | 0              | 0              | 0               | 0           |
| SQL*Net message from client | 45          | 0              | 325100         | 7224.3          | 83050       |

10 was multiplied to convert the times to milliseconds

## System Event

 The V\$SYSTEM\_EVENT view shows the same waits for the entire instance

select event, total\_waits, total\_timeouts, 10\*time\_waited, 10\*average\_wait from v\$system\_event where event like 'gc%'

| EVENT                          | TOTAL_WAITS | TOTAL_TIMEOUTS | 10*TIME_WAITED | 10*AVERAGE_WAIT |
|--------------------------------|-------------|----------------|----------------|-----------------|
|                                |             |                |                |                 |
| gcs remote message             | 3744149220  | 3391378512     | 1. 2595E+10    | 3.4             |
| gc buffer busy                 | 2832149     | 14048          | 23739030       | 8.4             |
| gc cr multi block request      | 62607541    | 120749         | 32769490       | . 5             |
| gc current multi block request | 2434606     | 57             | 775560         | . 3             |
| gc cr block 2-way              | 128246261   | 19168          | 77706850       | . 6             |
| gc cr block 3-way              | 126605477   | 22339          | 124231140      | 1               |

....

## **Active Session History**

- Captures the state of all active sessions in memory
- Visible through V\$ACTIVE\_SESSION\_HISTORY
  - Part of diagnostic and tuning pack. Extra cost
- Held for 30 minutes
- Then stored in AWR DBA\_HIST\_ACTIVE\_SESS\_HIST

## Tracing

DBMS\_MONITOR

```
begin
   dbms_monitor.session_trace_enable (
       session_id => &sid,
       serial_num => &serial,
       waits => TRUE,
       binds => TRUE
   );
end;
```

### **Analyze Tracefile**

- TKPROF is the tool
- \$ tkprof u/p <inputfile> <outputfile> <Outputfile> is a text file

## High CPU

- From OS top or similar commands find out the process ID
- Find out the session for that process

```
select sid, s.username, status, machine, state,
  seconds_in_wait, sql_id
from v$session s, v$process p
where p.spid = &spid
and s.paddr = p.addr;
```

#### Stats of a Session

- How much CPU the session has consumed
- How much of the came from the session
- View: V\$SESSTAT

## **Understanding Statistics**

- V\$SESSTAT shows the information except the name, which is shown in V\$STATNAME
- V\$MYSTAT shows the stats for the current session only

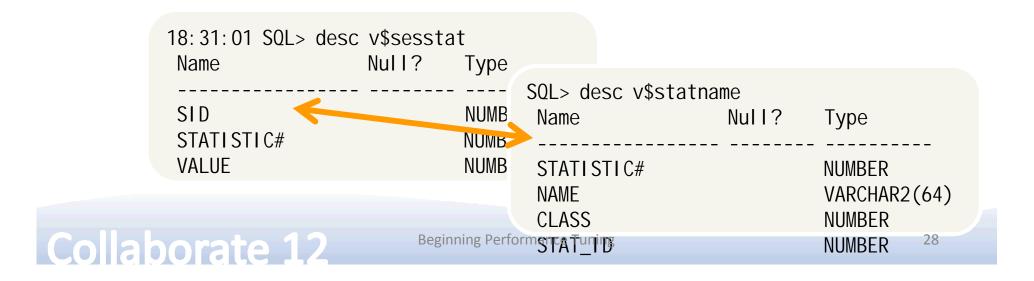

#### **Use of Session Stats**

Find out how much CPU was consumed already

```
select name, value
from v$sesstat s, v$statname n
where s.statistic# = n.statistic#
and upper(name) like '%CPU%'
and sid = <SID>;
```

Some stats:

```
session logical reads
CPU used by this session
parse time cpu
```

#### System Statistics

 Similar to events, there is also another view for system level stats - V\$SYSSTAT

| SQL> desc v\$sysstat       |       |                            |  |  |  |
|----------------------------|-------|----------------------------|--|--|--|
| Name                       | Null? | Type                       |  |  |  |
| STATISTIC#<br>NAME         |       | NUMBER<br>VARCHAR2(64)     |  |  |  |
| CLASS<br>VALUE<br>STAT_I D |       | NUMBER<br>NUMBER<br>NUMBER |  |  |  |
|                            |       |                            |  |  |  |

- Note there is a NAME column
- This is a cumulative value

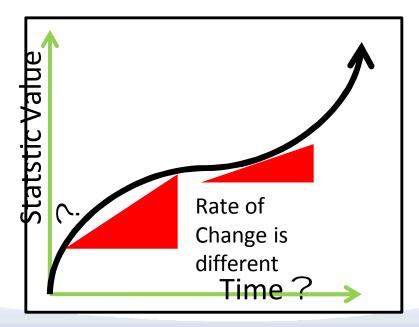

#### Summary

- Find out what is the immediate symptom CPU, I/O running high or a specific session is slow
- Find out who is consuming the most of the resource
- If a specific session is slow, find out what it is waiting on
- Get more information on the session
  - what all the session has been waiting on, what resources it has consumed so far, etc
- Trace to get a timeline of events.

# Thank You!

Session 887

## **Beginning Performance Tuning**

Blog: arup.blogspot.com

Twitter: arupnanda